## *EMPLOYEE NON-PAYROLL DIRECT DEPOSIT FOR REIMBURSEMENTS*

Follow these steps to enroll in Employee **non- payroll** direct deposit. It may take up to 4 weeks to apply.

- 1. Login to my.calpoly.edu portal
- 2. Click on "Personal Info" tab

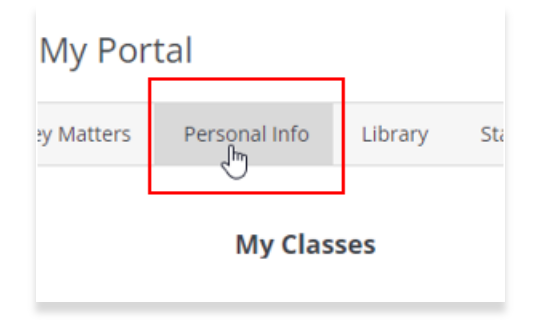

3. Scroll down to "My Job Task" and click on Enroll in Direct Deposit for Employee Reimbursements

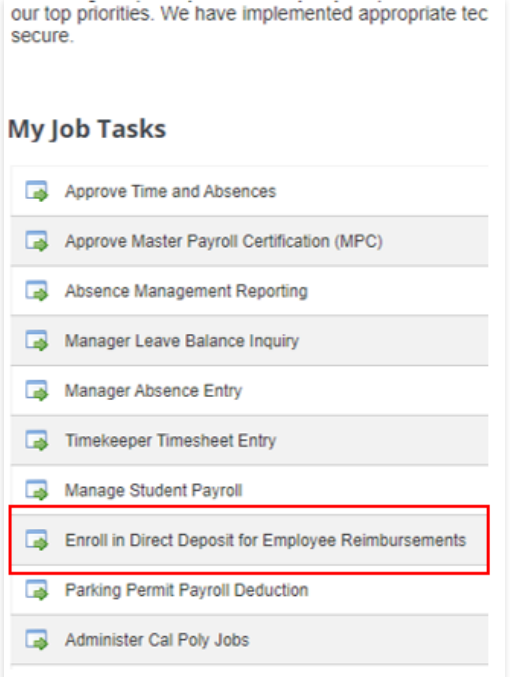

## 4. Click on Continue

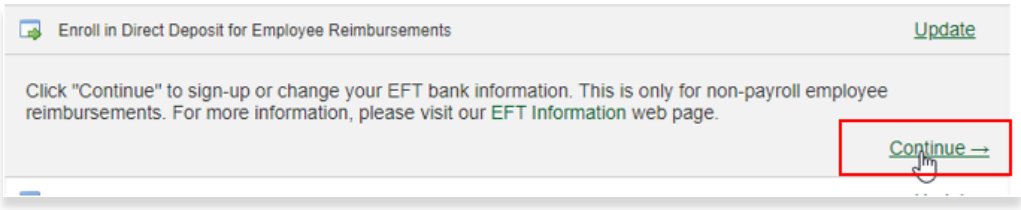

- 5. Enter your banking information;
- 6. Acknowledge terms and conditions
- 7. Submit

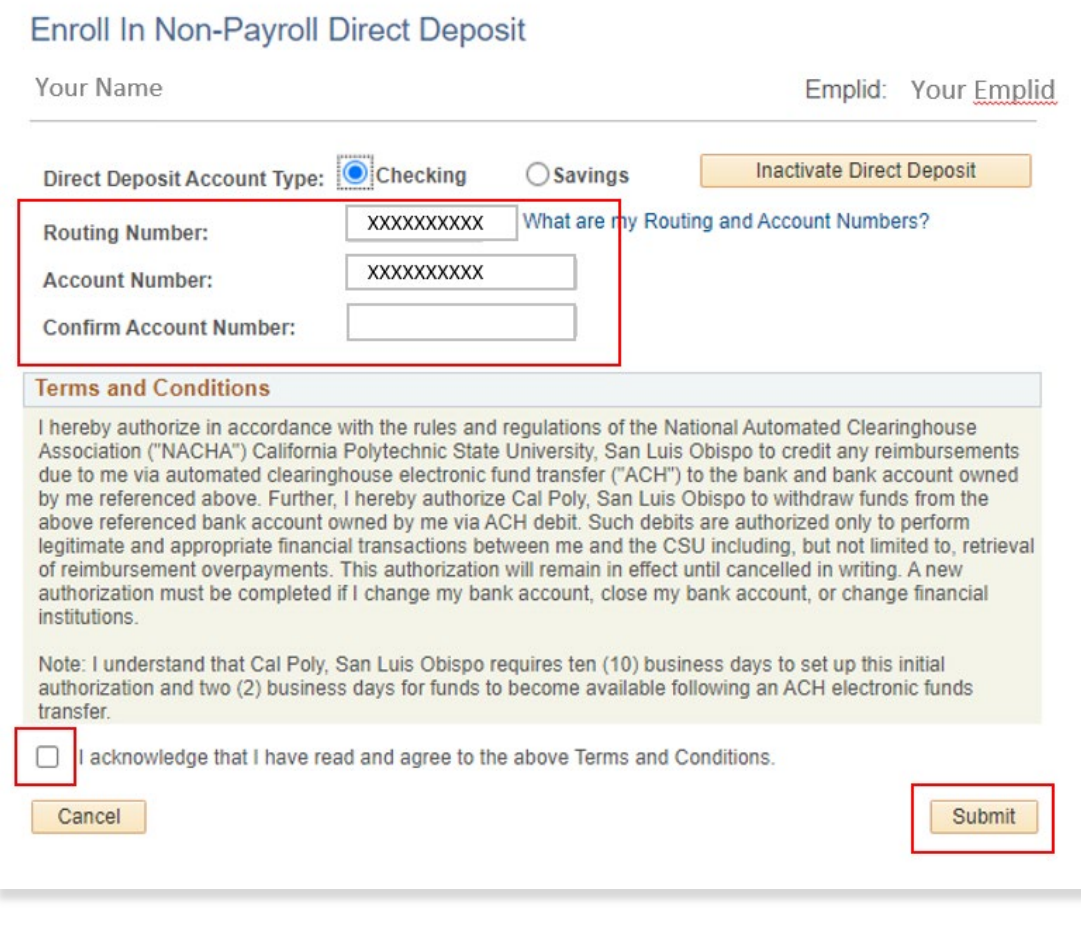